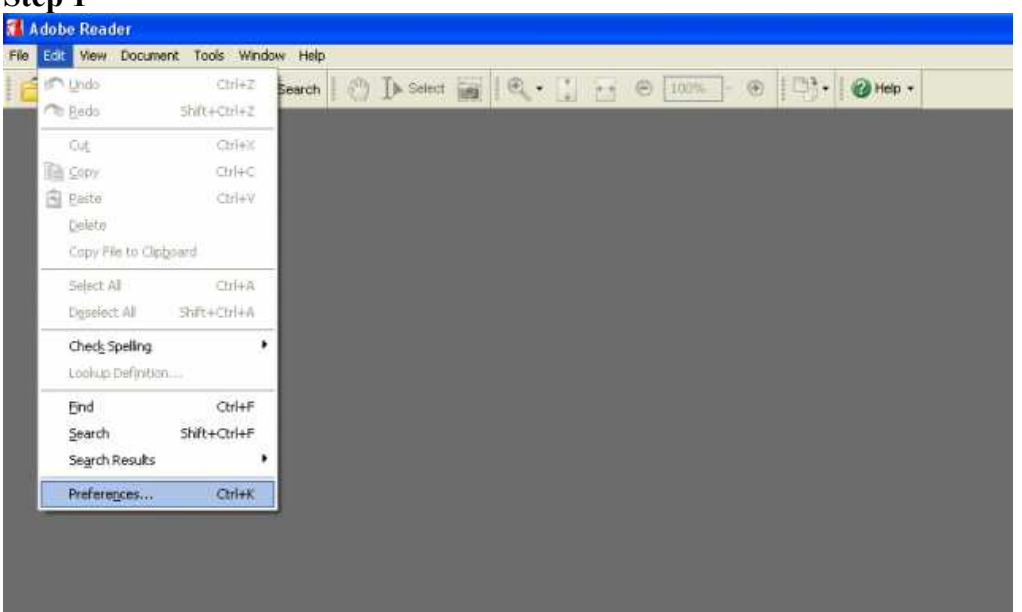

#### **Make your XP PC read PDF eBooks out loud Step 1**

# First click on Edit

Go down to the bottom where it says Preferences and Click.

#### **Step 2**

## This dialogue box will open

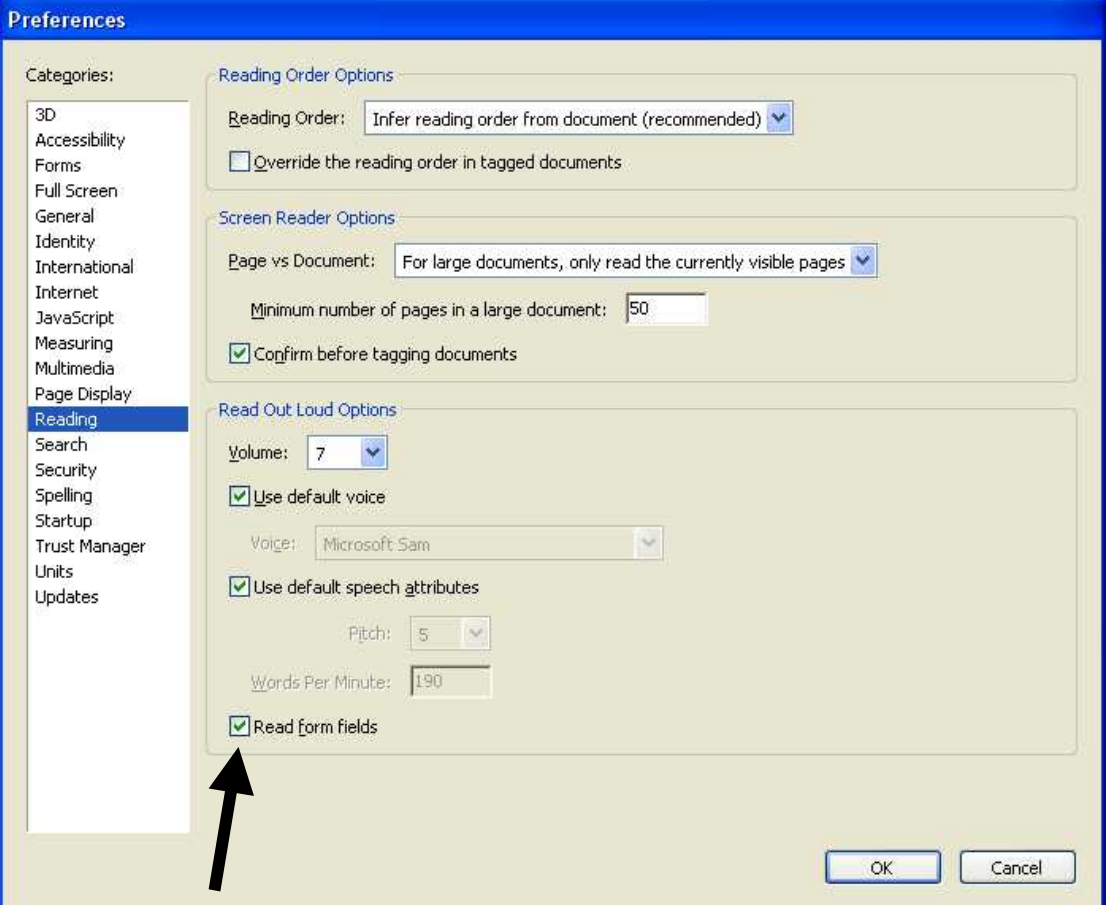

Check that the Reading tab is selected and that the settings suit you. Make sure that the tick box 'Read form fields' is ticked to enable the speech functions.

## **Step 3**

Click on the 'View' tab

Go to the new option of 'Read out Loud' and you will have 4 options (see below) **Adobe Reader** 

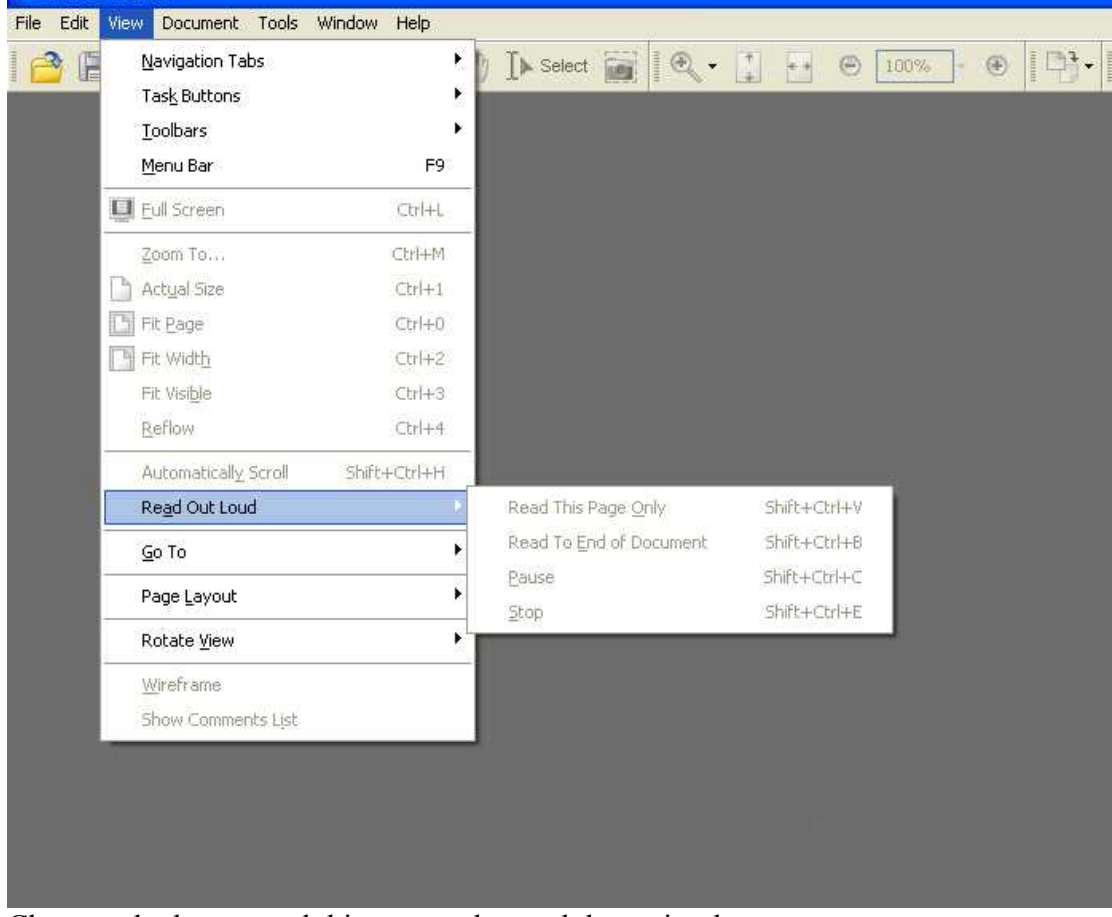

Choose whether to read this page only, read the entire document, pause or stop. Take note of the keyboard shortcuts, as these will be useful.

### *If you find that the voice is too fast for you, carry out the following instructions.*

**Step 1a - If you use Classic view start menu** Click on the 'Start' menu Click on Settings Click on Control Panel

### **Step 1 b - If you use the normal start menu**

Click on the 'Start' menu Go across and click on the 'Control Panel'

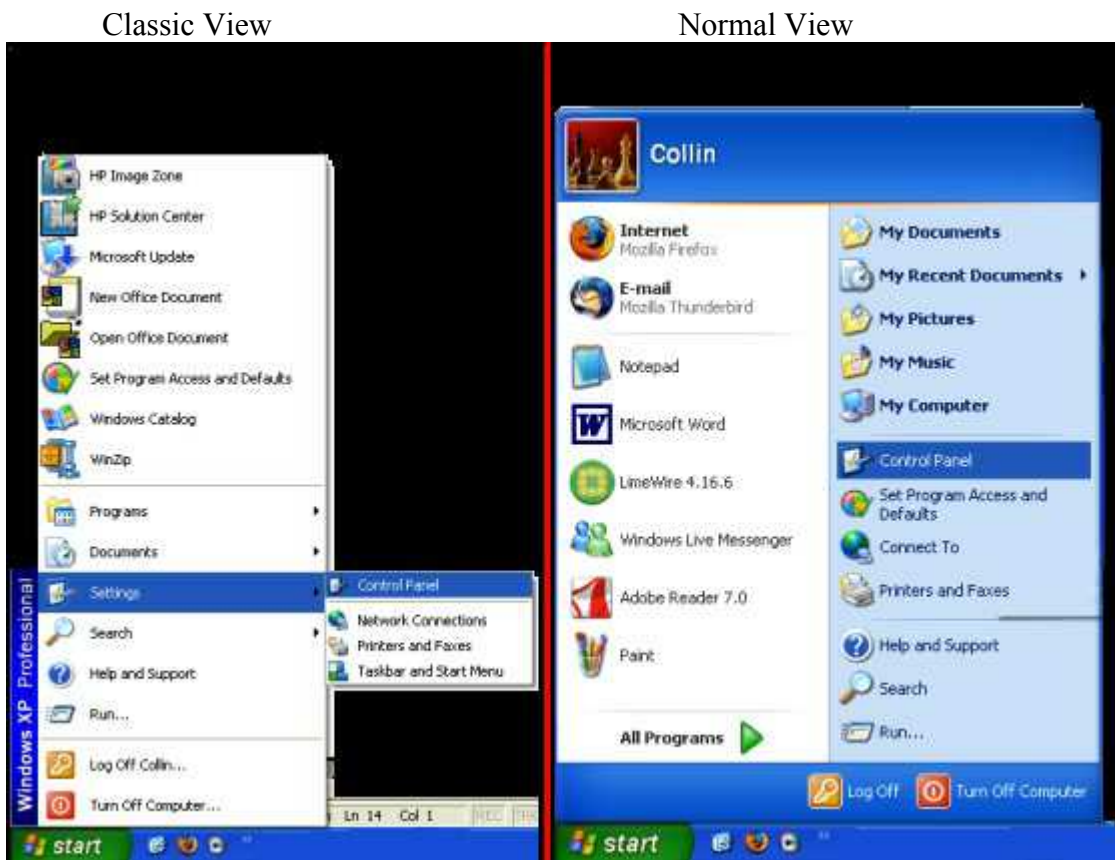

#### **Step 2a**

You will now open a window that looks like one of the following. Again Windows XP/2000 has 2 different views dependent on each user's settings.

If you were using Classic View start menu, these next few options are for you.

If you were using the Classic view, please scroll down to **Step 2b**

#### Normal view will look like this.

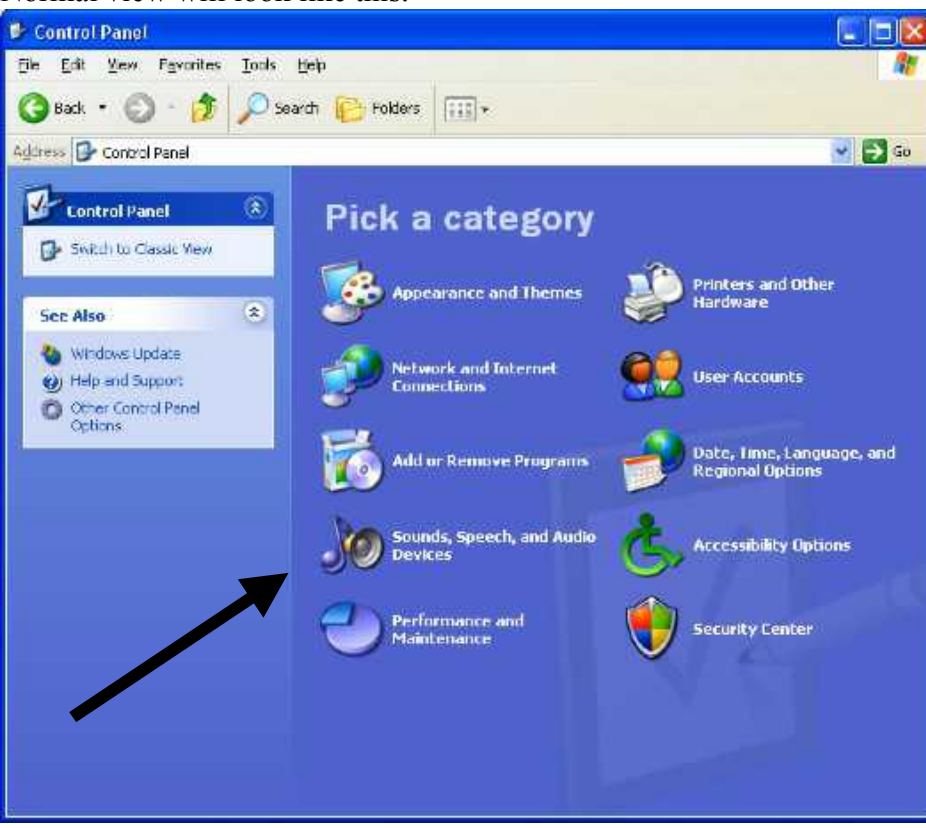

Click on Sounds, Speech, and Audio Devices.

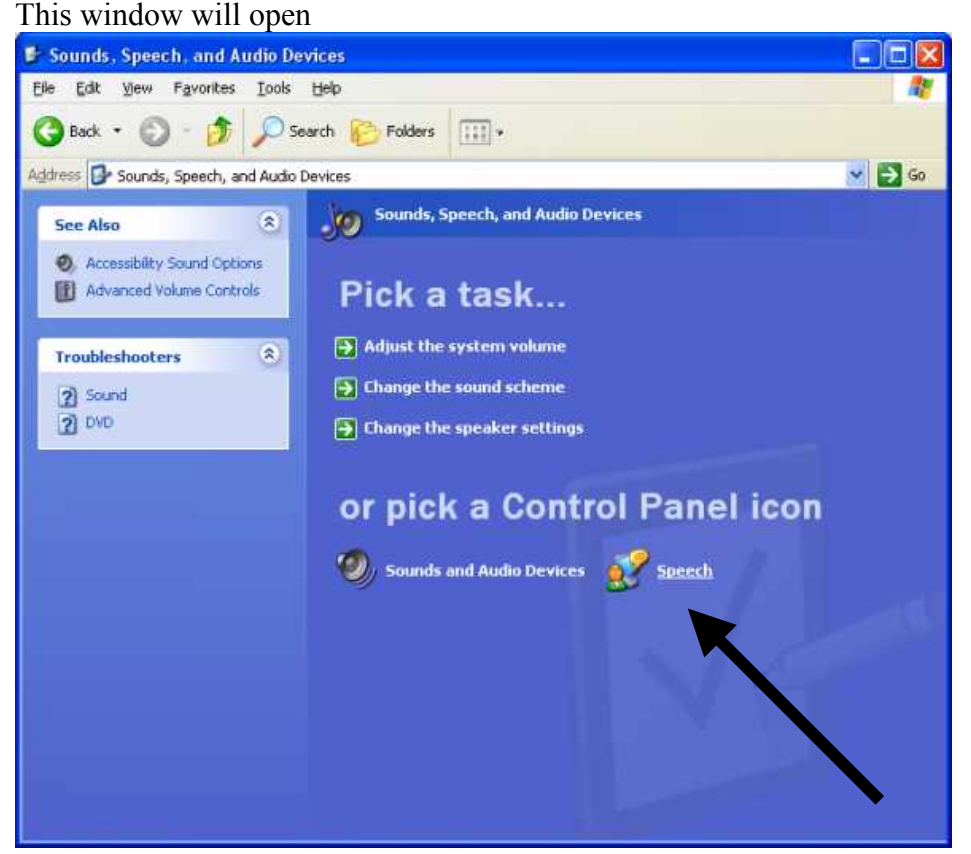

Click on the Speech icon above. Move on to **Step 3** bypassing **Step 2b**

### **Step 2b**

Classic View

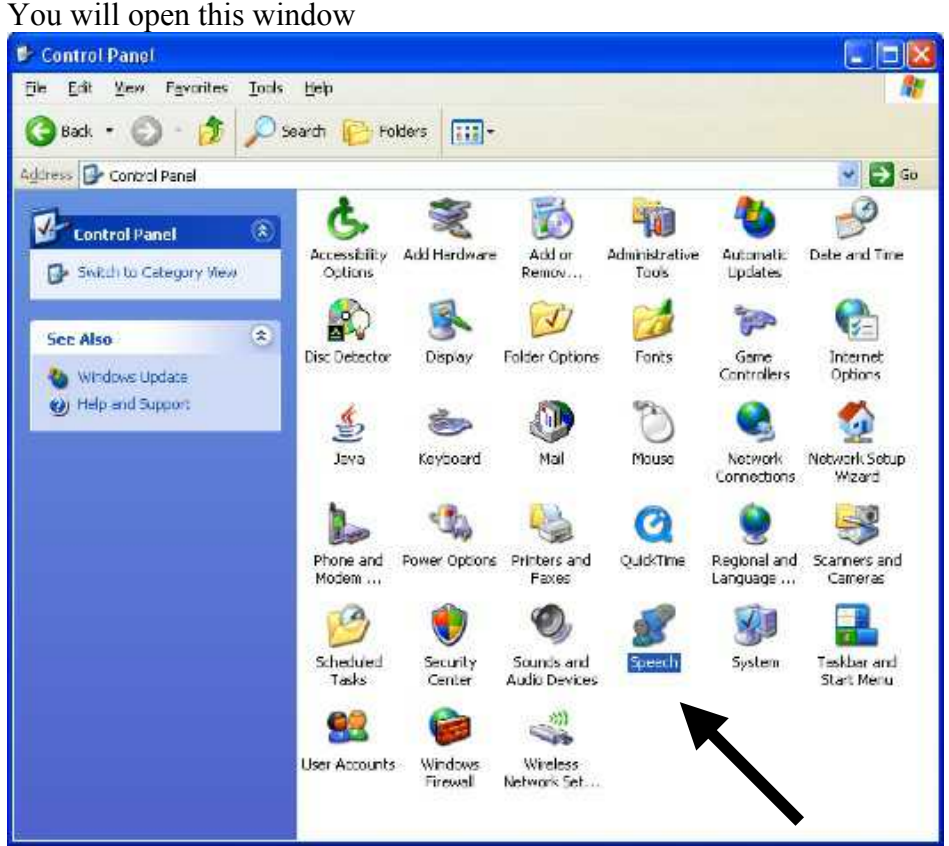

Click on the Speech icon shown above

## **Step 3**

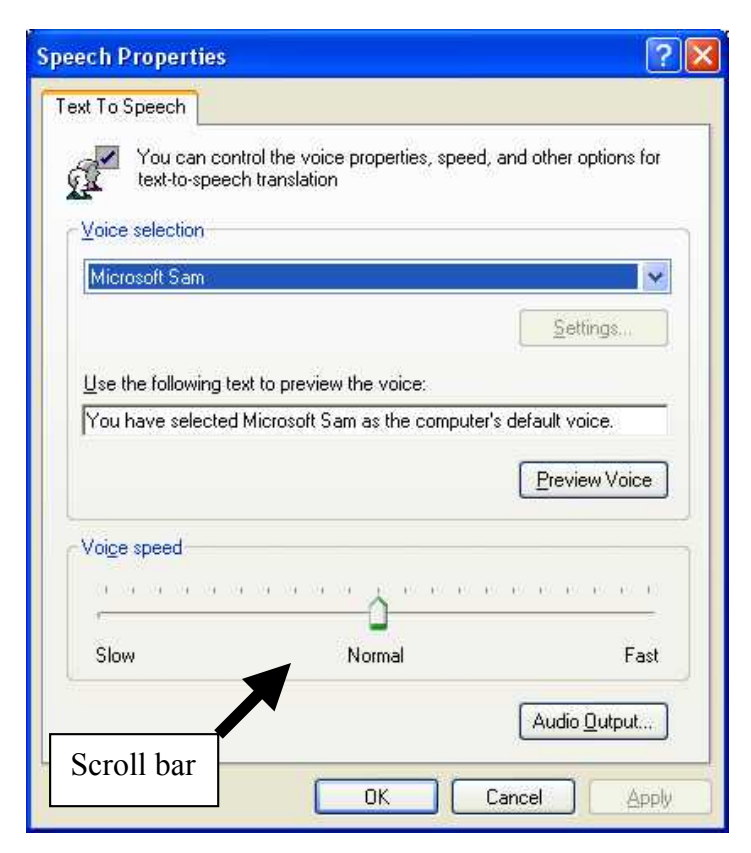

You can see here that you can preview some text and, if the speech is too fast for you, then you can move the scroll bar to the left to slow down the voice.

Try this out and find the best position to suit you.

You can always come back and change this again when you become more comfortable listening to your computer's voice.

#### **The following is copied and pasted straight from:**

[http://www.microsoft.com/windows/products/windowsvista/features/details/accessibil](�j�Jf���9��X:���eݙ��q���|�<I�D�8��+�ệ$�F��X�p;�{�d����N?�z;FP~��F��/) ity.mspx

Just over half way down the page.

A lot of people are having major issues using the Text-to-speech software on Windows Vista so I would avoid it for now!.

#### **Interact with your PC by voice using Speech Recognition**

Speech Recognition in Windows Vista empowers you to interact with your computer by voice, significantly reducing the use of a mouse and keyboard, while maintaining or increasing your overall productivity. Speech Recognition is particularly useful for people who have difficulty with dexterity or have limited use of their hands and arms, because it reduces or eliminates their need for a mouse and a keyboard while enabling them to maintain or increase their productivity.

With Speech Recognition, you can dictate documents and e-mail, fill out forms on the web, and command applications and the operating system by saying what you see. Right from the beginning, you are guided through an easy setup process and an interactive training application that will familiarize you with the voice commands. Whether it is starting an application, selecting a word, or correcting a sentence, you are always in control and guided toward a list of smart choices.

Speech Recognition is fully integrated into Windows Vista and is built on top of the latest Microsoft speech technologies. It features state-of-the-art voice recognition accuracy that is designed to improve as people use it, adapting to their speaking style and vocabulary.

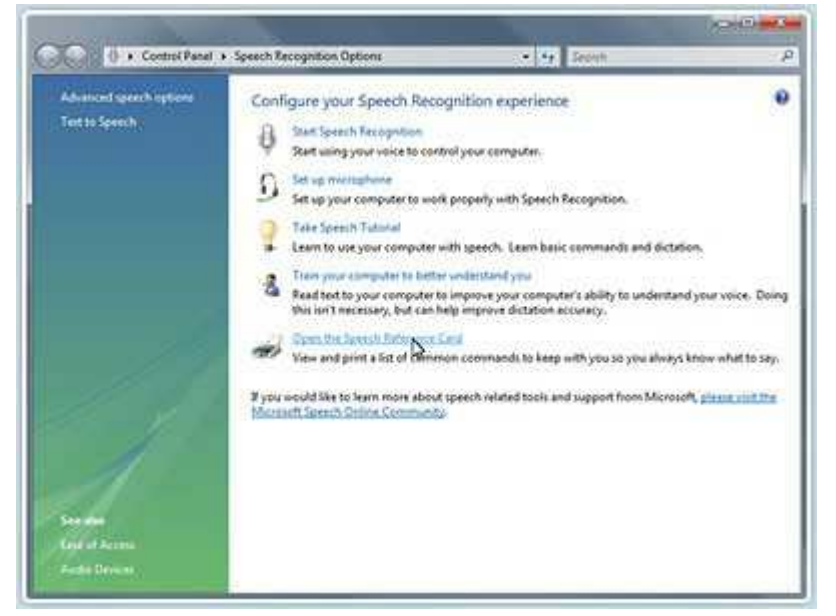

You can find Speech Recognition in the Control Panel of Windows Vista.

**Speech Recognition in Windows Vista empowers you to interact with your computer by voice**

© SatCure 2008-03-18 [http://www.satcure.co.uk](��ӊp=[�w�-9�\S����}��)